## 南京邮电大学硕士研究生复试心理测试须知

1. 测试网址为 https://www.psy.com.cn/m/vant/#/school/154499/student/login

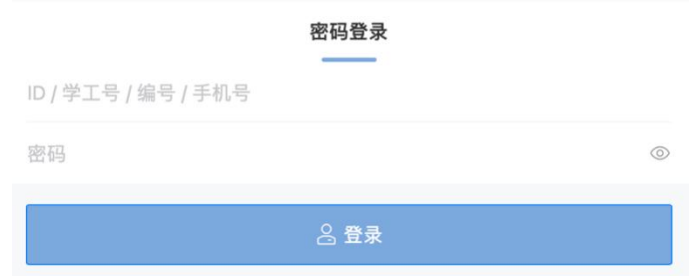

- \*\* 若无法登录网页,请先尝试刷新页面、更换浏览器或等待几分钟后重新尝试
- 2. 使用用户名:准考证号,密码:身份证后六位(若有 X 要大写)登录,进入系 统,请依次填写【PDQ-4】、【SCL-90】两个问卷。

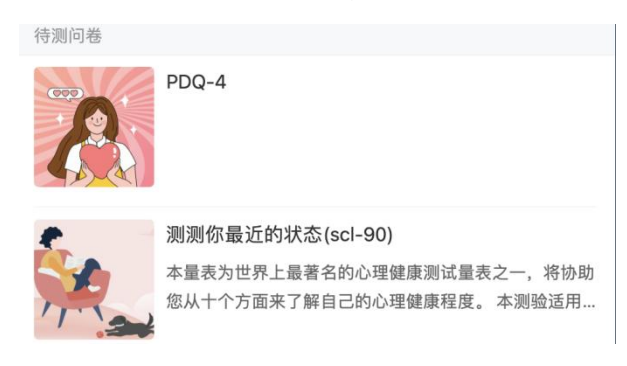

\*\* 心理测试答案没有对错之分,请根据实际情况作答;心理问卷有测伪功能,请

注意如实作答。

3. 请测试者确认是否成功提交:回到首页"测评记录", 若出现已填写的两个问 卷则表明已成功提交

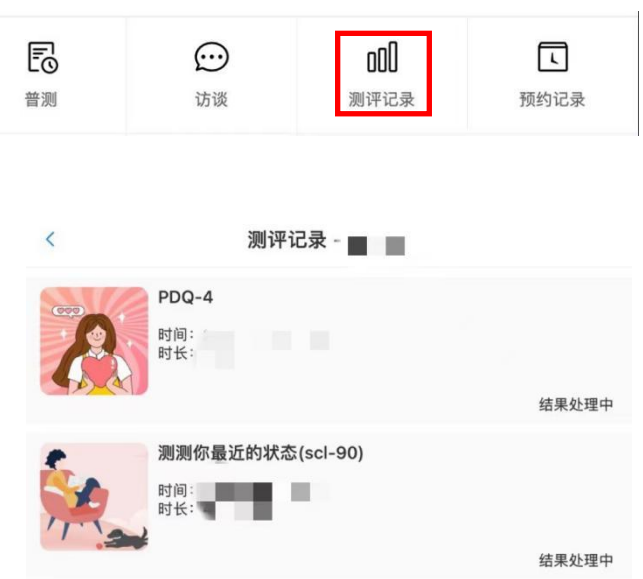